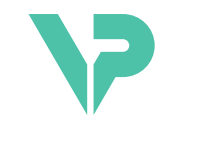

### **VISIBLE PATIENT**

# Visible Patient Sender

Versione: 1.0.18-md

Luglio 2023

Manuale di istruzioni per l'uso

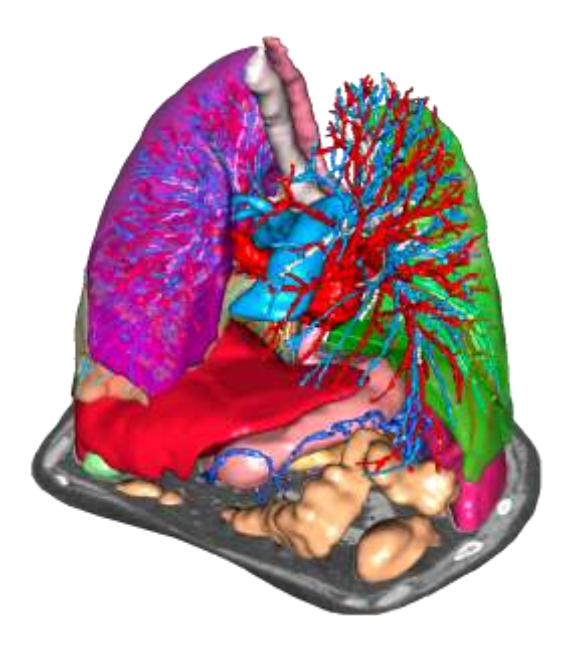

### **Numero unico di identificazione (UDI)**

\*+B373VPS0/\$\$71.0.18E\*

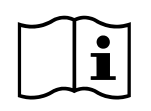

Il manuale di istruzioni per l'uso (in inglese e nelle altre lingue disponibili) può essere scaricato all'indirizzo: [https://www.visiblepatient.com//en/go/planning-vps/user-manual.](https://www.visiblepatient.com/en/go/planning-vps/user-manual) Il manuale di istruzioni per l'uso in inglese è disponibile nel menu "Help" del software. Una copia cartacea del manuale di istruzioni per l'uso può essere richiesta senza costi aggiuntivi e sarà consegnata entro 7 giorni lavorativi.

# Indicazioni d'uso

La Suite Visible Patient è un insieme di software di imaging medicale per fornire degli strumenti di aiuto alla lettura, all'interpretazione, al monitoraggio e alla pianificazione del trattamento di pazienti adulti o pediatrici, ai professionisti sanitari qualificati. La Suite Visible Patient accetta le immagini mediche compatibili DICOM, acquisite da una varietà di dispositivi di imaging, comprese TC e MRI.

Il prodotto non è destinato ad essere utilizzato con o per l'interpretazione diagnostica primaria delle immagini mammografiche.

I software offrono più categorie di strumenti. Includono degli strumenti di imaging per immagini generali, compresa la visualizzazione 2D, il rendering volumetrico e la visualizzazione volumetrica 3D, le ricostruzioni multiplanari ortogonali (MPR), la fusione di immagini, il rendering delle superfici, le misure, i rapporti, l'archiviazione, gli strumenti generali di gestione dell'immagine e amministrativi, ecc.

Sono anche inclusi un sistema di trattamento di immagini e un'interfaccia utente personalizzata per la segmentazione delle strutture anatomiche visibili sulle immagini (ossa, organi, strutture vascolari/respiratorie, ecc.), che includono a loro volta degli strumenti di segmentazione interattivi, filtri di immagine, ecc.

In aggiunta sono anche presenti degli strumenti di rilevamento e inserimento di tag dei segmenti d'organi (fegato, polmoni e reni), che includono la definizione del percorso attraverso i territori vascolari/respiratori, l'approssimazione dei territori vascolari/respiratori a partire da strutture tubolari e l'inserimento interattivo di tag.

I software sono progettati per essere utilizzati da professionisti qualificati (compresi medici, chirurghi e tecnici) e sono destinati ad aiutare il clinico che è l'unico responsabile dell'adozione della decisione finale relativa alla gestione dei pazienti.

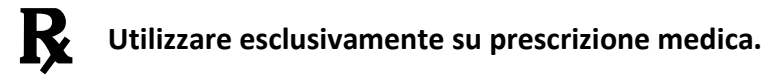

**Nota 1:** Qualsiasi incidente grave relativo al dispositivo deve essere segnalato a Visible Patient e all'autorità competente locale.

# Autorizzazioni

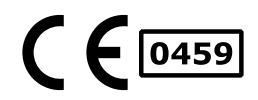

Questo dispositivo medico è marcato CE e omologato dalla FDA. Può quindi essere utilizzato in ambito clinico e/o per la cura di pazienti esclusivamente nei paesi dove la marcatura CE e/o l'omologazione FDA sono riconosciute e/o nei paesi nei quali le normative nazionali sono rispettate (l'elenco completo dei paesi è disponibile al seguente indirizzo: [https://www.visiblepatient.com/en/go/planning](https://www.visiblepatient.com/en/go/planning-vps/countries)[vps/countries\)](https://www.visiblepatient.com/en/go/planning-vps/countries).

### **L'utilizzo di questo dispositivo medico non è autorizzato nei paesi che non sono contenuti nell'elenco di cui sopra.**

In questi paesi, il dispositivo è considerato come un prototipo di ricerca e *il suo utilizzo è limitato a fini dimostrativi, di ricerca o educativi.*  Qualsiasi altro impiego è rigorosamente vietato, in particolare l'uso clinico su esseri umani.

Data prima marcatura CE: 2014

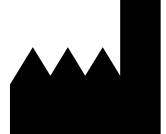

**Visible Patient** 8 rue Gustave Adolphe Hirn 67000 STRASBOURG FRANCE

**Contatti** Email: [support@visiblepatient.com](mailto:support@visiblepatient.com) Tel: +33 (0)3 68 66 81 81 Sito web: [www.visiblepatient.com](http://www.visiblepatient.com/)

**US Agent** STRATEGY Inc. 805 Bennington Drive suite 200 Raleigh, North Carolina 27615 UNITED STATES Phone: +1 919 900 0718 Fax: +1 919 977 0808 Email: [nancy.patterson@strategyinc.net](mailto:nancy.patterson@strategyinc.net)

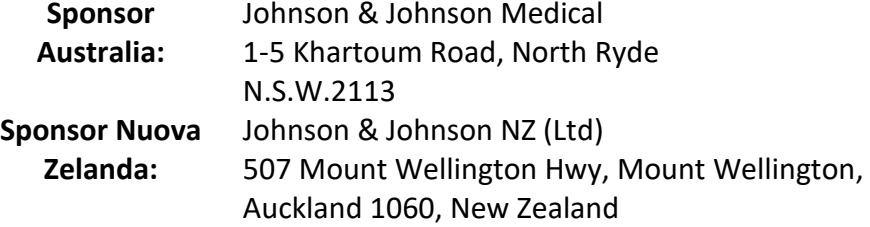

**Mandatario svizzero**

**Swiss AR Services GmbH**

Industriestrasse 47 CH-3600 Zug

## Indice

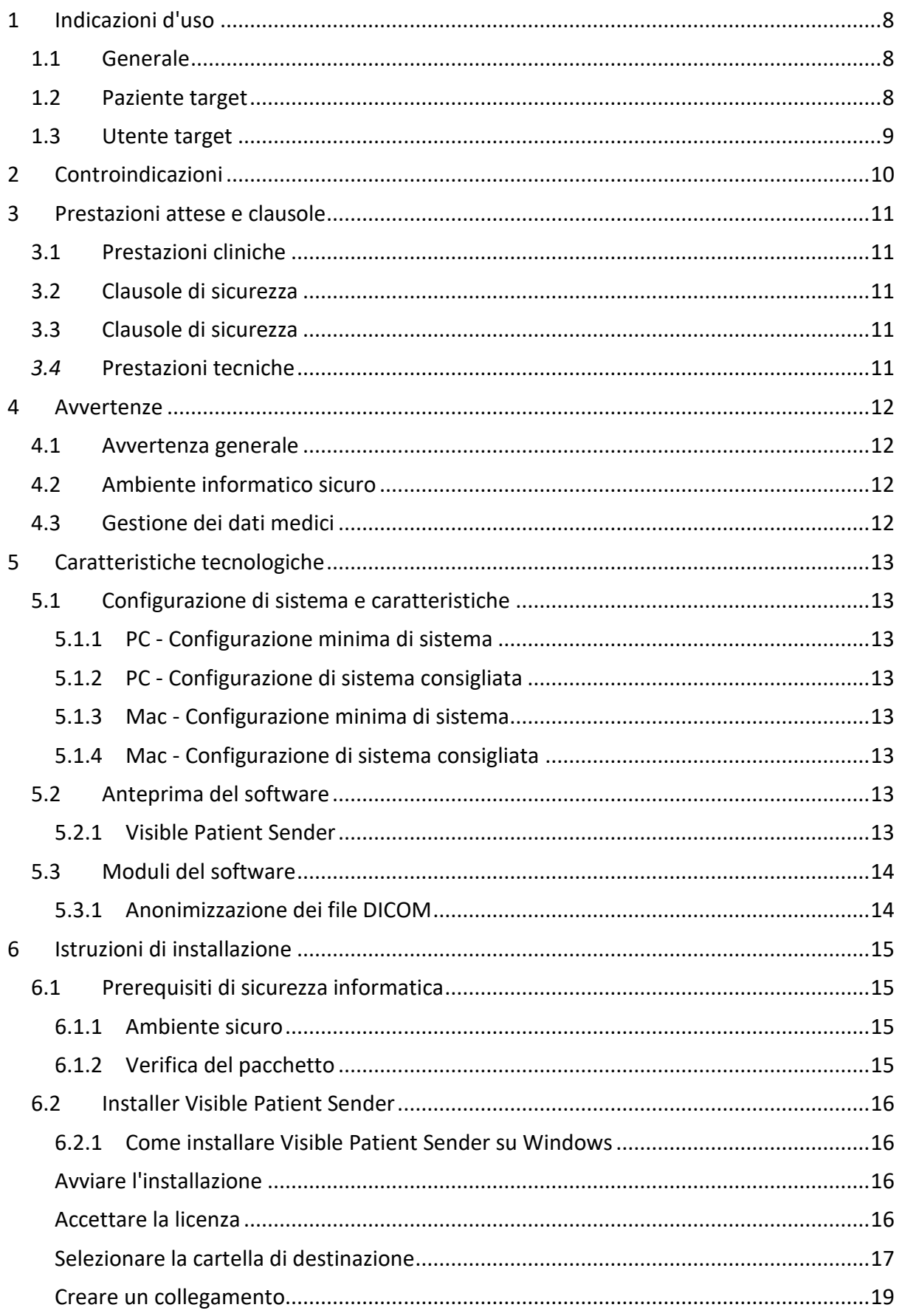

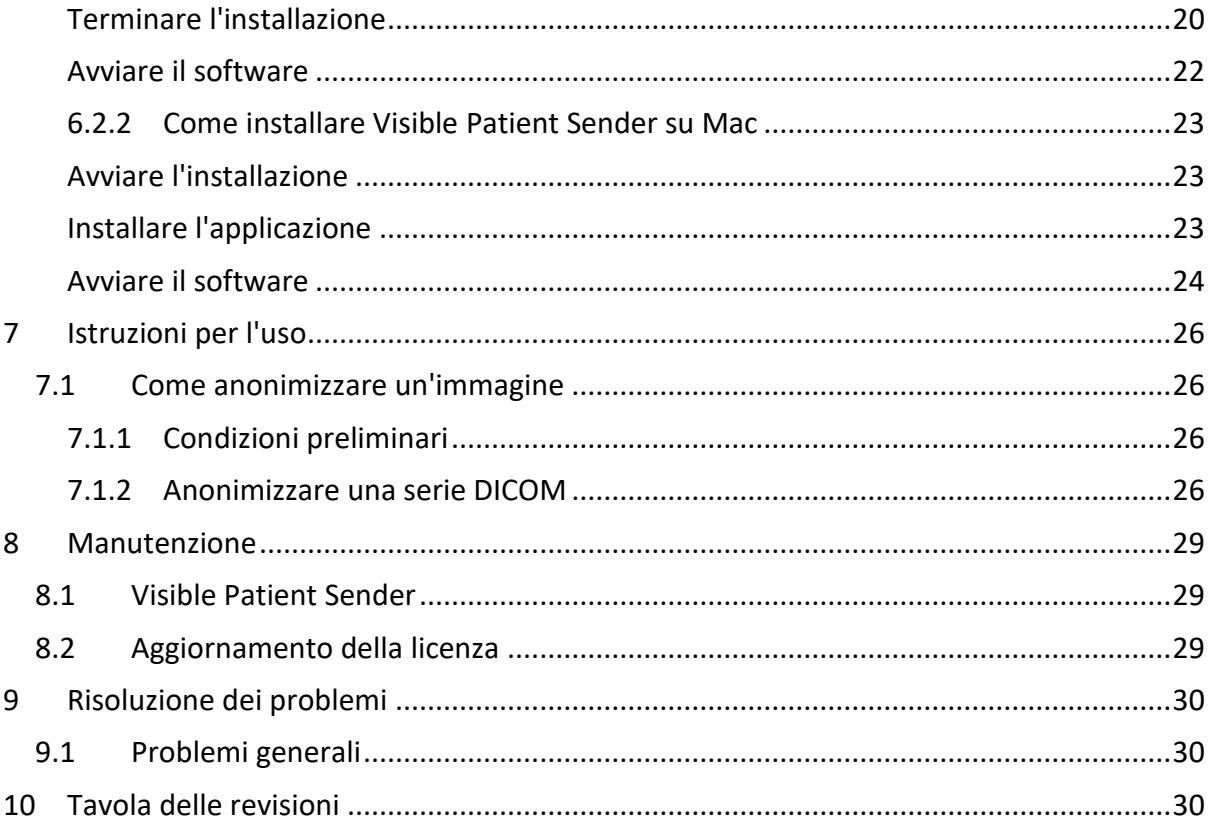

### <span id="page-7-0"></span>1 Indicazioni d'uso

### <span id="page-7-1"></span>1.1 Generale

La Suite Visible Patient è un insieme di software di imaging medicale per fornire degli strumenti di aiuto alla lettura, all'interpretazione, al monitoraggio e alla pianificazione del trattamento di pazienti adulti o pediatrici, ai professionisti sanitari qualificati. La Suite Visible Patient accetta le immagini mediche compatibili DICOM, acquisite da una varietà di dispositivi di imaging, comprese TC e MRI.

Il prodotto non è destinato ad essere utilizzato con o per l'interpretazione diagnostica primaria delle immagini mammografiche.

I software offrono più categorie di strumenti. Includono degli strumenti di imaging per immagini generali, compresa la visualizzazione 2D, il rendering volumetrico e la visualizzazione volumetrica 3D, le ricostruzioni multiplanari ortogonali (MPR), la fusione di immagini, il rendering delle superfici, le misure, i rapporti, l'archiviazione, gli strumenti generali di gestione dell'immagine e amministrativi, ecc.

Sono anche inclusi un sistema di trattamento di immagini e un'interfaccia utente personalizzata per la segmentazione delle strutture anatomiche visibili sulle immagini (ossa, organi, strutture vascolari/respiratorie, ecc.), che includono a loro volta degli strumenti di segmentazione interattivi, filtri di immagine, ecc.

In aggiunta sono anche presenti degli strumenti di rilevamento e inserimento di tag dei segmenti d'organi (fegato, polmoni e reni), che includono la definizione del percorso attraverso i territori vascolari/respiratori, l'approssimazione dei territori vascolari/respiratori a partire da strutture tubolari e l'inserimento interattivo di tag.

I software sono progettati per essere utilizzati da professionisti qualificati (compresi medici, chirurghi e tecnici) e sono destinati ad aiutare il clinico che è l'unico responsabile dell'adozione della decisione finale relativa alla gestione dei pazienti.

### <span id="page-7-2"></span>1.2 Paziente target

Il paziente target della Suite Visible Patient può essere qualsiasi paziente di cui il medico necessita di un modello 3D specifico delle strutture anatomiche o patologiche, allo scopo di ottimizzazione la definizione del suo percorso di cura.

La Suite Visible Patient può essere utilizzata per pazienti di qualsiasi età.

☒ Neonato (dalla nascita a 28 giorni)

 $\boxtimes$  Lattante (da 29 giorni a 2 anni)

☒Bambino (da 2 a 12 anni)

☒ Adolescente (da 12 a 18 anni)

☒ Giovane adulto (da 18 a 21 anni)

☒ Adulto (da 21 anni in su)

Il paziente non è l'utente della Suite Visible Patient.

### <span id="page-8-0"></span>1.3 Utente target

Per il software Visible Patient Sender non è necessaria alcuna conoscenza sull'utilizzo di questo modulo.

Il software ha lo scopo di assistere il medico che è l'unico responsabile delle decisioni legate alla cura del paziente.

### <span id="page-9-0"></span>2 Controindicazioni

Il prodotto non è destinato ad essere utilizzato con o per l'interpretazione diagnostica primaria delle immagini mammografiche.

### <span id="page-10-0"></span>3 Prestazioni attese e clausole

### <span id="page-10-1"></span>3.1 Prestazioni cliniche

La Suite Visible Patient permette all'équipe medica di rendere la pianificazione chirurgica più sicura e meno dipendente dal medico.

### <span id="page-10-2"></span>3.2 Clausole di sicurezza

VP Sender v1.0.18 è un software autonomo. Non è stato identificato alcun rischio clinico, sia per il paziente sia per l'utente. Per questo non ci si aspetta alcun effetto secondario indesiderato durante l'utilizzo di VPSender versione 1.0.18.

Tuttavia, sono stati identificati degli effetti indesiderati indiretti e possono verificarsi:

- 1. Lesioni minori nel paziente dovute a un'operazione prolungata o a incisioni non necessarie quando viene analizzato il paziente sbagliato (= un altro paziente).
	- Può essere selezionato un paziente sbagliato per realizzare un'azione e portare a un'errata analisi del paziente (prestare attenzione alla visualizzazione delle informazioni del paziente).
	- Può essere analizzato un paziente sbagliato quando sono aperti più pazienti nel software e portare a una errata analisi del paziente (prestare attenzione alla visualizzazione delle informazioni del paziente).
	- Lo studio di un altro paziente può essere selezionato quando sono esportati dei risultati e portare a una errata analisi del paziente (prestare attenzione alla visualizzazione delle informazioni del paziente).
	- Un problema al software può verificarsi con la gestione delle informazioni del paziente e portare a una errata analisi del paziente.
	- Un hacker può trovare e sfruttare una vulnerabilità del software o del suo ambiente per modificare il software o i dati medici per alterare le informazioni mediche.

### <span id="page-10-3"></span>3.3 Clausole di sicurezza

Le informazioni sanitarie protette non sono esposte con l'uso del dispositivo medico. Il dispositivo non è progettato per consentire un trasferimento o un'archiviazione di dati personali.

Il documento informa gli utenti delle precauzioni da adottare per la sicurezza dell'ambiente informatico e il trasferimento di dati personali (vedere Avvertenze).

### <span id="page-10-4"></span>*3.4* Prestazioni tecniche

La Suite Visible Patient permette all'équipe medica di:

● Anonimizzare le immagini mediche DICOM (modalità supportate: TC, MRI)

### <span id="page-11-0"></span>4 Avvertenze

### <span id="page-11-1"></span>4.1 Avvertenza generale

Questo software è progettato per un utilizzo da parte di professionisti sanitari qualificati ed è destinato all'assistenza del clinico, unico responsabile della presa della decisione finale.

### <span id="page-11-2"></span>4.2 Ambiente informatico sicuro

Il dispositivo deve essere installato in un ambiente sicuro, che rispetti le regole di sicurezza. Queste regole possono variare da un paese a un altro. Nella sezione Prerequisiti di sicurezza informatica si trovano le raccomandazioni generali di sicurezza da seguire per assicurare la sicurezza dell'ambiente.

### <span id="page-11-3"></span>4.3 Gestione dei dati medici

Il dispositivo produce o utilizza dei dati medici che possono essere archiviati dai professionisti sanitari o trasferiti tra loro per realizzare i casi d'uso del dispositivo. La gestione dei dati medici (trasferimento, archiviazione, ecc.) deve essere conforme alle regole di protezione dei dati sanitari personali. Nella sezione Prerequisiti di sicurezza informatica si trovano le raccomandazioni generali di sicurezza da seguire per assicurare la sicurezza dell'ambiente.

### <span id="page-12-0"></span>5 Caratteristiche tecnologiche

### <span id="page-12-1"></span>5.1 Configurazione di sistema e caratteristiche

La Suite Visible Patient è progettata per funzionare su una piattaforma autonoma standard, attraverso il sistema operativo installato (Windows o Mac). L'hardware di questa piattaforma è formato da un computer PC standard in commercio. Inoltre, tutti i software inclusi nella suite (spiegati nel dettaglio qui di seguito) possono essere installati su computer diversi che non devono essere necessariamente interconnessi tramite una rete.

### <span id="page-12-2"></span>5.1.1 PC - Configurazione minima di sistema

- **Sistema operativo:** Windows 7 x64
- **Processore:** Intel Core i3
- **Video:** scheda grafica dedicata (dal 2012)
- **Memoria:** 4 GB RAM
- **Archiviazione:** 10 GB di spazio du disco
- **Internet:** connessione Internet ad alta velocità
- **Risoluzione :** 1024x768 o superiore

### <span id="page-12-3"></span>5.1.2 PC - Configurazione di sistema consigliata

- **Sistema operativo:** Windows 7 x64
- **Processore:** Intel Core i7 2,5 GHz
- **Video:** Nvidia GeForce GTX 760 o superiore
- **Memoria:** 16 GB RAM
- **Archiviazione:** 30 GB di spazio du disco
- **Internet:** connessione Internet ad alta velocità
- **Risoluzione :** 1920x1080 risoluzione minima per la visualizzazione

#### <span id="page-12-4"></span>5.1.3 Mac - Configurazione minima di sistema

- **Sistema operativo:** Mac OS 10.12
- **Video:** scheda grafica dedicata

#### <span id="page-12-5"></span>5.1.4 Mac - Configurazione di sistema consigliata

- **Sistema operativo:** Mac OS 10.12
- **Video:** scheda grafica dedicata

### <span id="page-12-6"></span>5.2 Anteprima del software

#### <span id="page-12-7"></span>5.2.1 Visible Patient Sender

Visible Patient Sender contiene solamente dei moduli dedicati alla gestione dei dati. Il software è uno strumento semplice per anonimizzare delle immagini digitali multidimensionali acquisite da una varietà di modalità di imaging medicale (immagini DICOM). Questo software è utilizzato da professionisti sanitari qualificati (in generale radiologi o tecnici di radiologia) per condividere dei dati anonimi tra professionisti sanitari qualificati. Visible Patient Sender permette agli utenti di caricare e visualizzare delle immagini DICOM per anonimizzarle in modo automatico. I dati anonimi sono salvati in un file zip con un numero di identificazione anonimo unico. Inoltre viene generato un rapporto PDF che riassume di dati come data, numero di identificazione, medico di riferimento, commenti, ecc. Non sono fornite interpretazioni di volume dei dati 3D in questo software. Ciascun modulo presente nel software è descritto più in dettaglio qui di seguito.

### <span id="page-13-0"></span>5.3 Moduli del software

I moduli della Suite Visible Patient possono essere raggruppati in categorie:

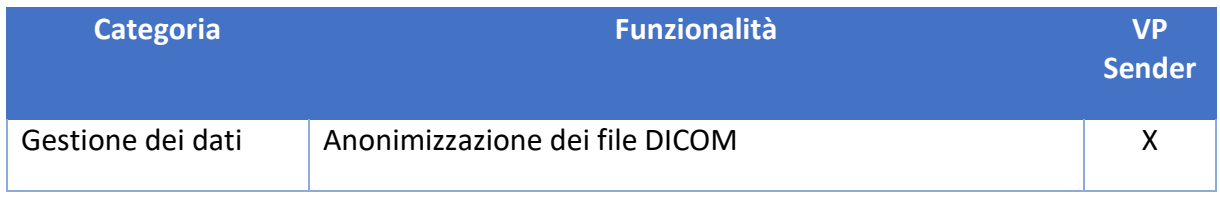

La tabella sottostante raggruppa ogni modulo del software in: gestione dei dati, analisi delle immagini e delle superfici e trattamento della superficie. Inoltre, ogni singolo modulo del software è descritto più in dettaglio qui di seguito.

### <span id="page-13-1"></span>5.3.1 Anonimizzazione dei file DICOM

Questo modulo del software è uno strumento semplice per anonimizzare delle immagini digitali multidimensionali acquisite da una varietà di modalità di imaging medicale (immagini DICOM). Permette agli utenti di caricare e visualizzare delle immagini DICOM per anonimizzarle in modo automatico. I dati anonimi sono salvati in un file zip con un numero di identificazione unico. Inoltre viene generato un rapporto PDF per mantenere un legame tra l'identificativo anonimo e le informazioni del paziente. Non ci sono interpretazioni di volume dei dati 3D in questo modulo.

### <span id="page-14-0"></span>6 Istruzioni di installazione

L'installazione della Suite Visible Patient può avvenire con un file eseguibile.

### <span id="page-14-1"></span>6.1 Prerequisiti di sicurezza informatica

### <span id="page-14-2"></span>6.1.1 Ambiente sicuro

Il dispositivo deve essere installato in un ambiente sicuro, conformemente alle regole di cybersicurezza. Inoltre il dispositivo produce o utilizza dei dati medici che possono essere archiviati dai professionisti sanitari o trasferiti tra loro per realizzare i casi d'uso del dispositivo. La gestione dei dati medici (trasferimento, archiviazione, ecc.) deve essere conforme alle regole di protezione dei dati sanitari personali.

Queste regole possono variare da un paese a un altro. Qui di seguito si trovano le raccomandazioni generali di sicurezza da seguire per assicurare la sicurezza dell'ambiente:

- Utilizzando il meccanismo di autenticazione del sistema operativo, l'accesso agli ambienti (del software e dell'archiviazione dei dati) deve essere ristretto agli utenti autorizzati per limitare l'accesso al dispositivo.
- Deve essere introdotto un modello di autorizzazioni per strati per gestire gli ambienti, distinguendo i privilegi a seconda del ruolo dell'utente (ad es.: amministratore di sistema, professionista sanitario).
- Gli ambienti devono bloccarsi quando l'utente è inattivo, grazie al meccanismo di blocco automatico del sistema operativo.
- L'accesso a distanza agli ambienti deve essere controllato e autorizzato solamente per gli utenti di fiducia, grazie agli strumenti del sistema operativo, alla configurazione del firewall e alle regole dell'infrastruttura.
- Un software antivirus deve essere installato e deve controllare l'ambiente. Il dispositivo è progettato per permettere le ispezioni di sicurezza e antivirus, in modo che la sicurezza e le performance essenziali del dispositivo non siano influenzate.
- I dati medici devono essere scambiati tra professionisti sanitari tramite un sistema di trasferimento di file in una rete sicura che garantisca un livello di sicurezza appropriato dei dati sanitari personali.

### <span id="page-14-3"></span>6.1.2 Verifica del pacchetto

Qui di seguito le raccomandazioni generali da seguire prima di installare il dispositivo:

- L'integrità del pacchetto deve essere verificata dopo il download (l'hash del pacchetto è fornito sul sito web dell'azienda).
- L'autenticità del pacchetto deve essere verificata prima dell'installazione. Visible Patient firma tutti i suoi pacchetti.
- Il dispositivo deve essere installato da un amministratore di sistema in una posizione in cui l'utente standard non può scrivere, per proteggere il dispositivo.

<span id="page-15-0"></span>6.2 Installer Visible Patient Sender

#### <span id="page-15-1"></span>6.2.1 Come installare Visible Patient Sender su Windows

#### <span id="page-15-2"></span>Avviare l'installazione

Fare doppio clic sul file di installazione fornito da Visible Patient: la seguente finestra di dialogo di benvenuto verrà visualizzata.

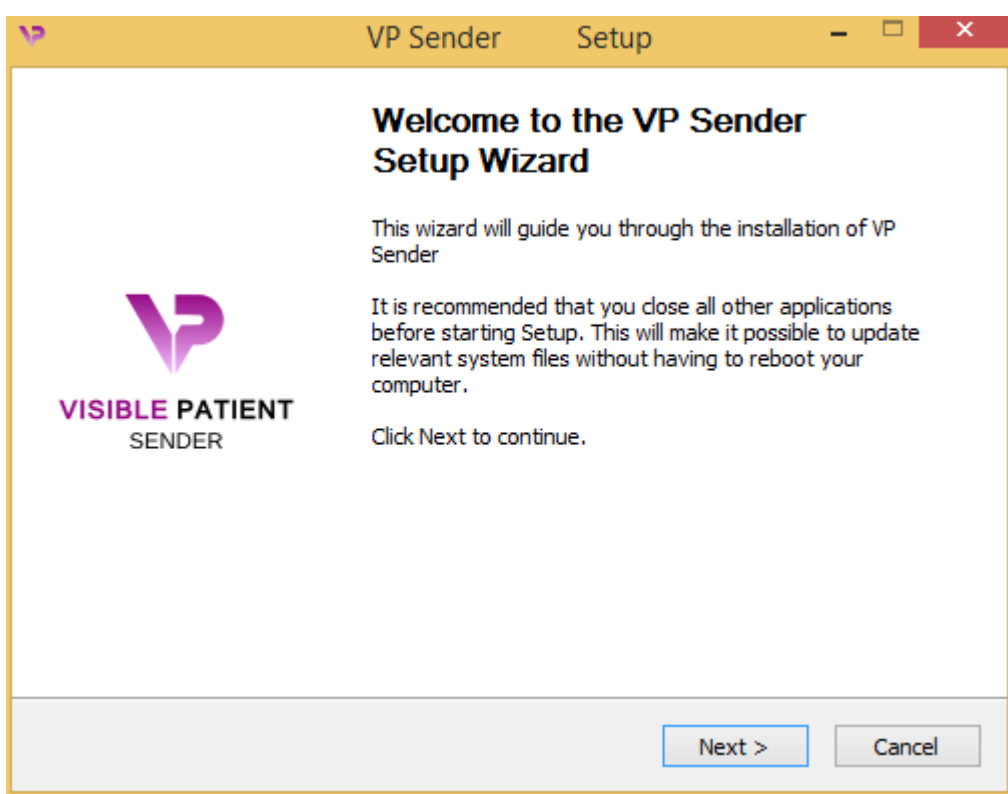

Fare clic su "Next".

#### <span id="page-15-3"></span>Accettare la licenza

Viene visualizzato l'accordo di licenza.

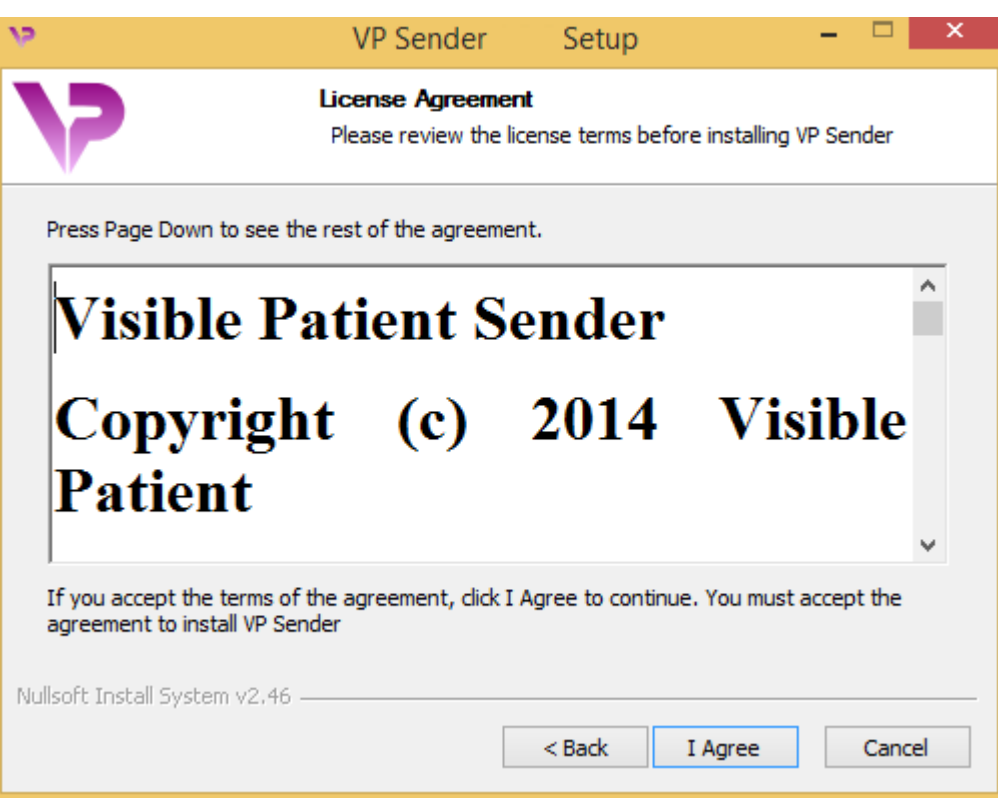

Leggere il contratto di licenza e fare clic su "I agree" (Accetto) per continuare l'installazione. (Se non si accetta, fare clic su "Cancel" (Annulla) per annullare l'installazione).

<span id="page-16-0"></span>Selezionare la cartella di destinazione

Verrà visualizzata la cartella di destinazione dove il software sarà installato.

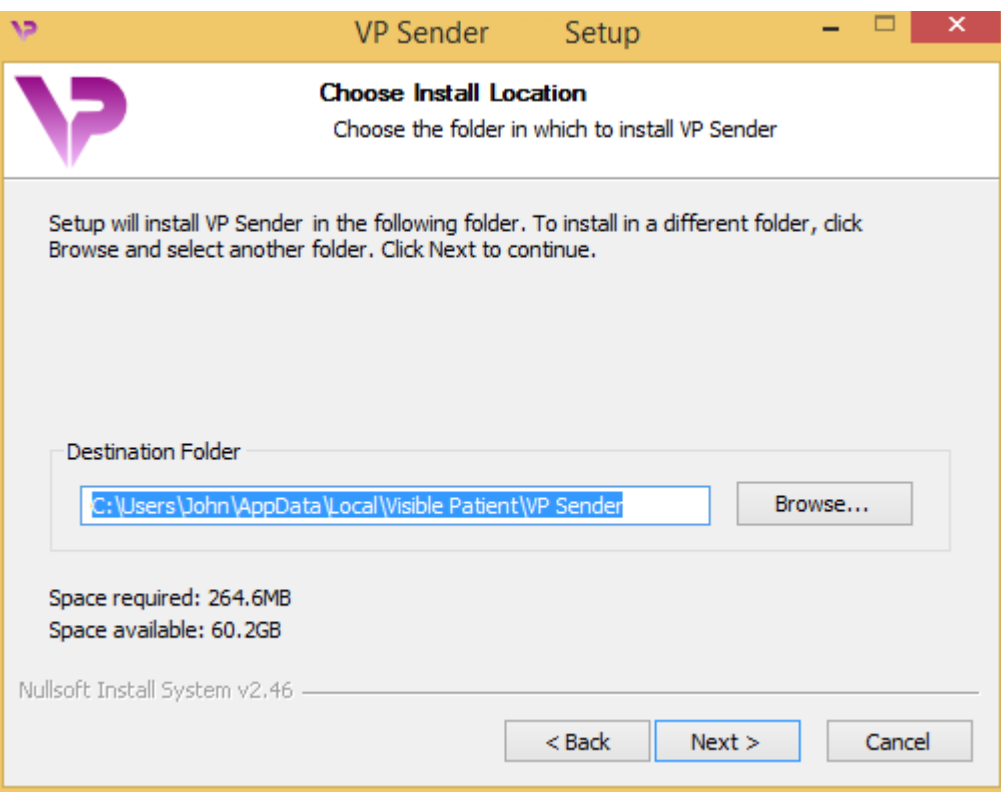

È possibile cambiare cartella di destinazione facendo clic su "Browse" (Esplora), selezionando una nuova cartella di destinazione. È anche possibile crearne una nuova facendo clic su "Make New Folder" (Crea una nuova cartella).

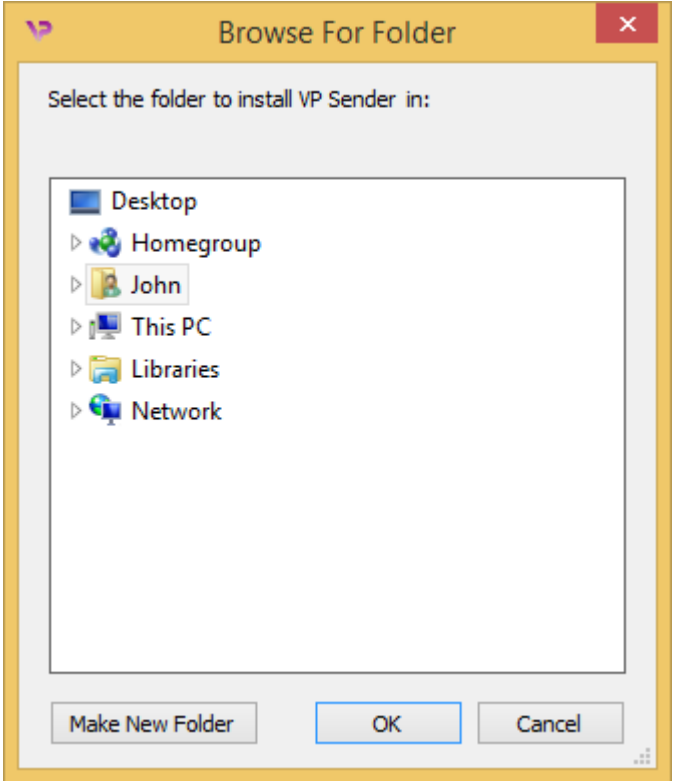

Selezionare la cartella di destinazione e fare clic su "OK".

### <span id="page-18-0"></span>Creare un collegamento

È possibile allora decidere di creare un collegamento per un accesso più facile al software. Per impostazione predefinita, un collegamento sarà creato sul desktop del computer, ma è possibile scegliere un'altra posizione. È anche possibile inserire un nome per creare una nuova cartella del menu di avvio o decidere di non creare un collegamento.

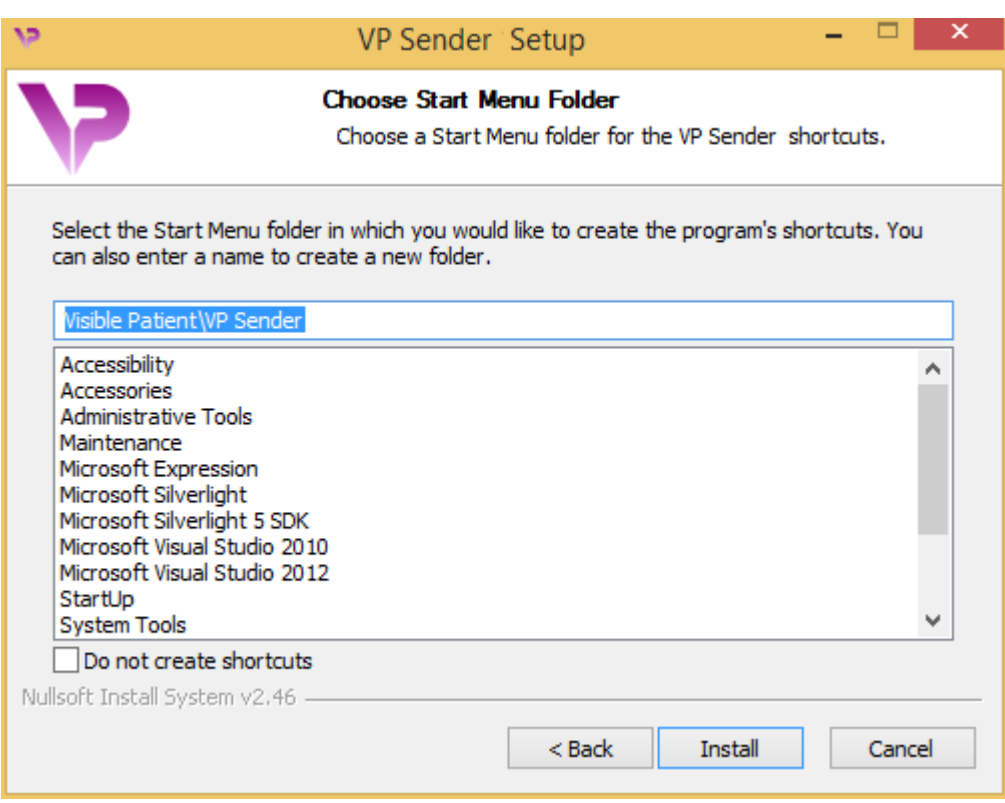

### <span id="page-19-0"></span>Terminare l'installazione

Per continuare l'installazione, fare clic su "Install" (Installa). Il processo di installazione si avvia.

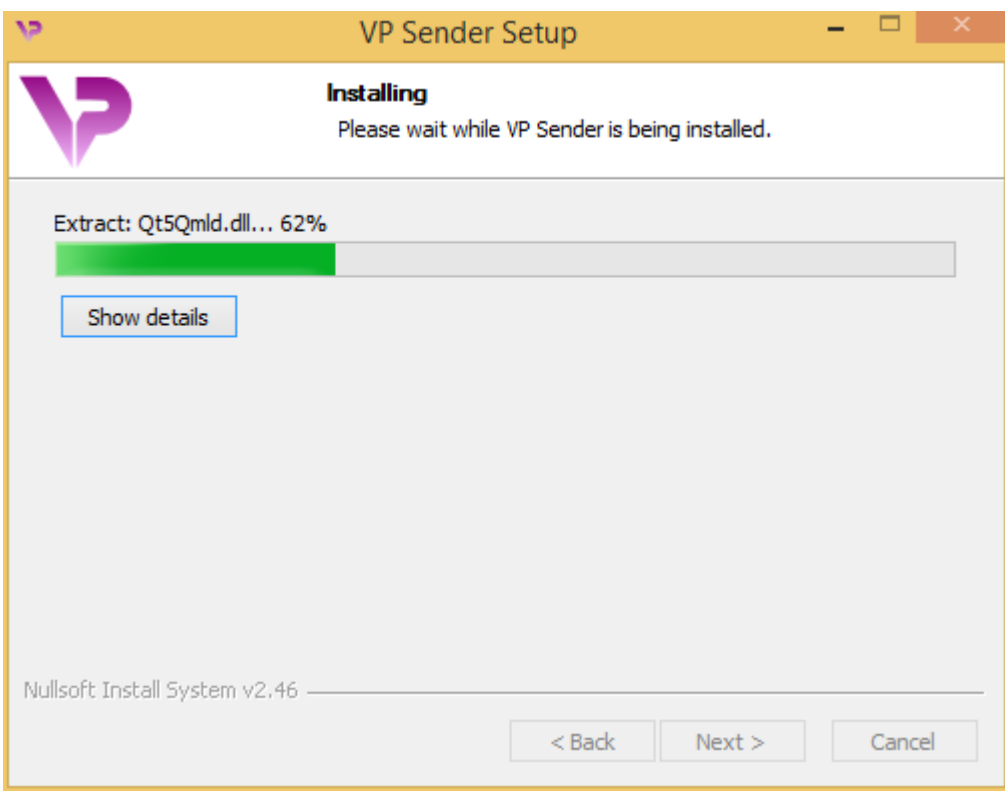

L'installazione richiede alcuni secondi. Al suo completamento, un messaggio indica che l'installazione è terminata. Fare clic su "Finish" (Termina) per chiudere la finestra di configurazione.

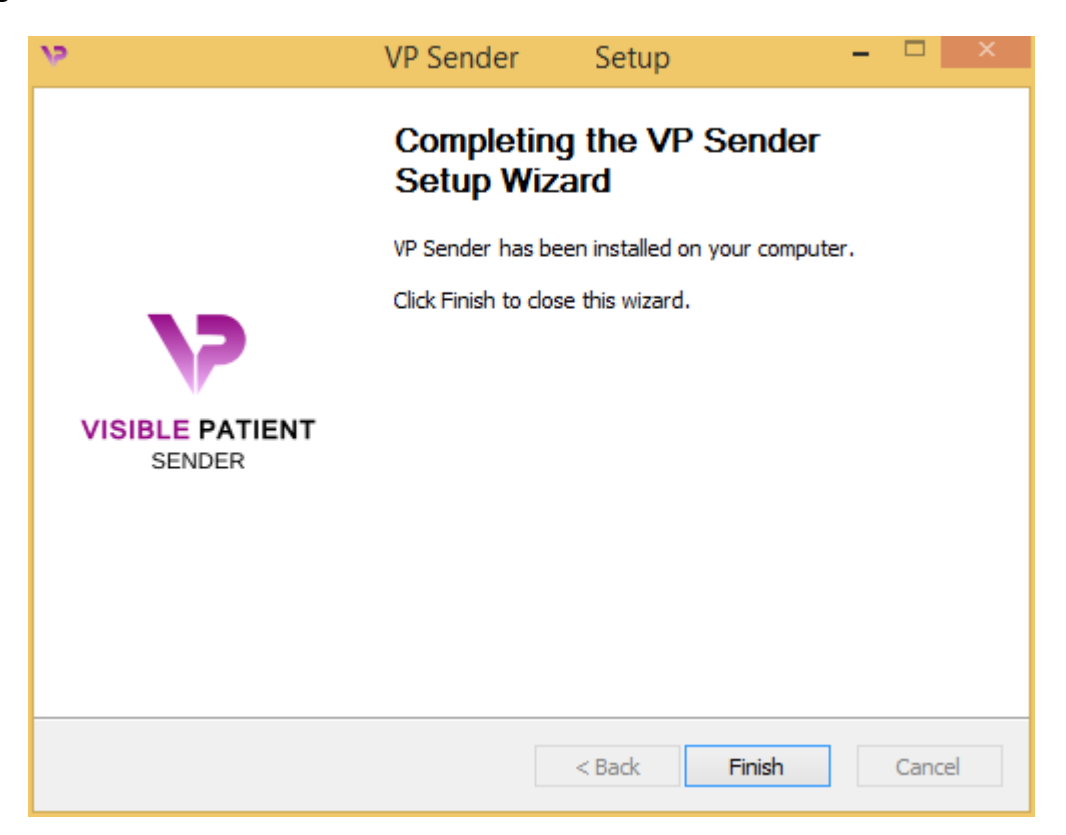

Visible Patient Sender è ora installato sul proprio computer nella cartella di destinazione selezionata.

#### <span id="page-21-0"></span>Avviare il software

È possibile avviare Visible Patient Sender facendo clic sul collegamento creato durante l'installazione (per impostazione predefinita sul desktop del computer).

Se si riscontrano problemi al momento dell'installazione del software, contattare Visible Patient: [support@visiblepatient.com.](mailto:support@visiblepatient.com)

#### <span id="page-22-0"></span>6.2.2 Come installare Visible Patient Sender su Mac

#### <span id="page-22-1"></span>Avviare l'installazione

Fare doppio clic sul file di installazione fornito da Visible Patient.

Viene visualizzata una finestra di accordo di licenza. Fare clic su "Agree" (Accetto) per continuare l'installazione.

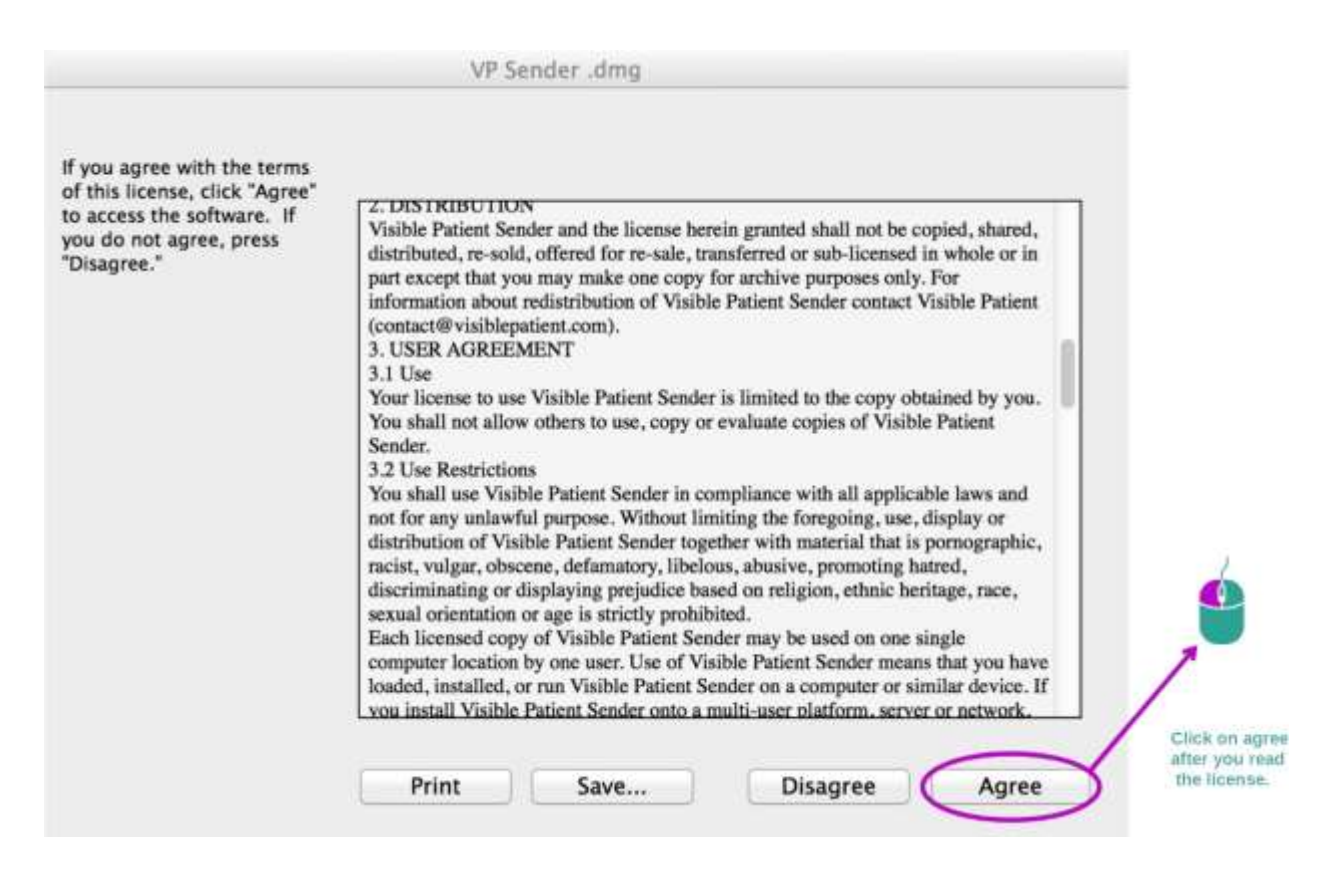

#### <span id="page-22-2"></span>Installare l'applicazione

Selezionare e trascinare l'applicazione Visible Patient Sender nel collegamento della stessa.

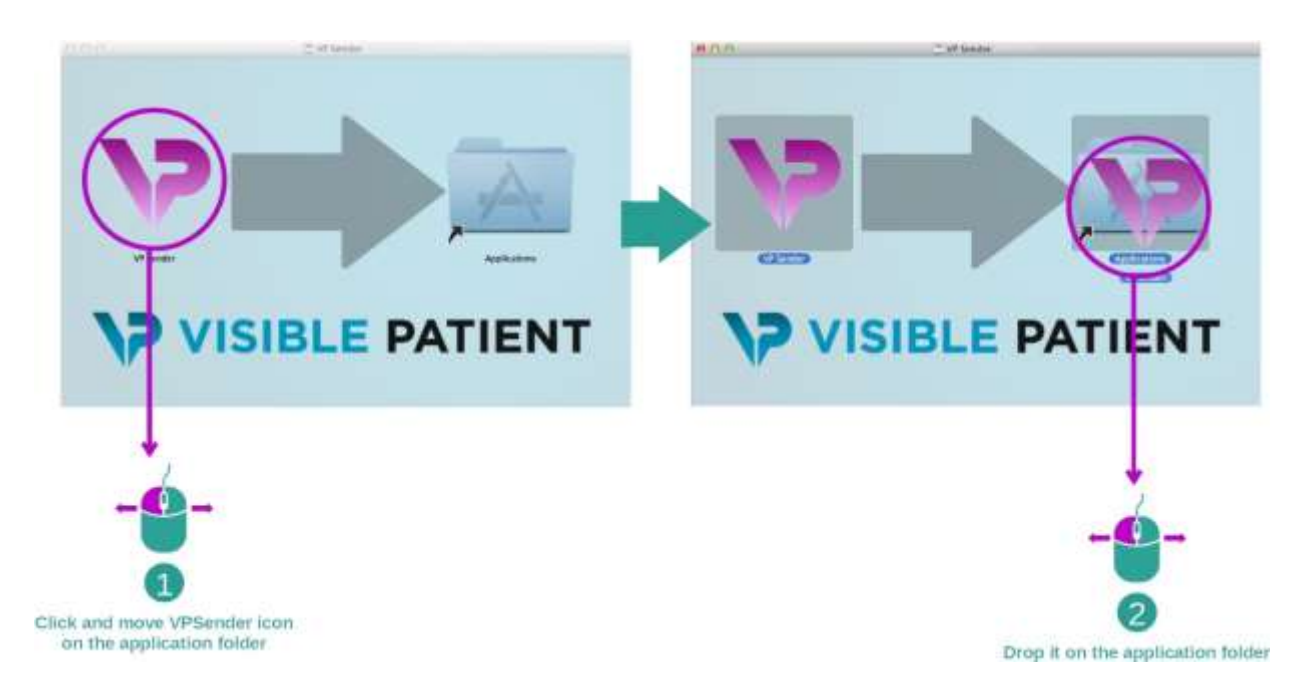

Visible Patient Sender è ora installato.

#### <span id="page-23-0"></span>Avviare il software

Visible Patient Sender può essere avviato dalla cartella dell'applicazione facendo doppio clic sull'icona Visible Patient Sender.

Se si riscontrano problemi al momento dell'installazione del software, contattare Visible Patient: [support@visiblepatient.com.](mailto:support@visiblepatient.com)

### <span id="page-25-0"></span>7 Istruzioni per l'uso

### <span id="page-25-1"></span>7.1 Come anonimizzare un'immagine

Il software Visible Patient Sender è dedicato all'anonimizzazione dei dati DICOM. Verrà generato anche un rapporto di anonimizzazione per poter collegare un numero di anonimizzazione alle informazioni del paziente.

### <span id="page-25-2"></span>7.1.1 Condizioni preliminari

Per anonimizzare un'immagine, è necessario utilizzare Visible Patient Sender.

### <span id="page-25-3"></span>7.1.2 Anonimizzare una serie DICOM

Iniziamo con una breve descrizione della struttura di Visible Patient Sender.

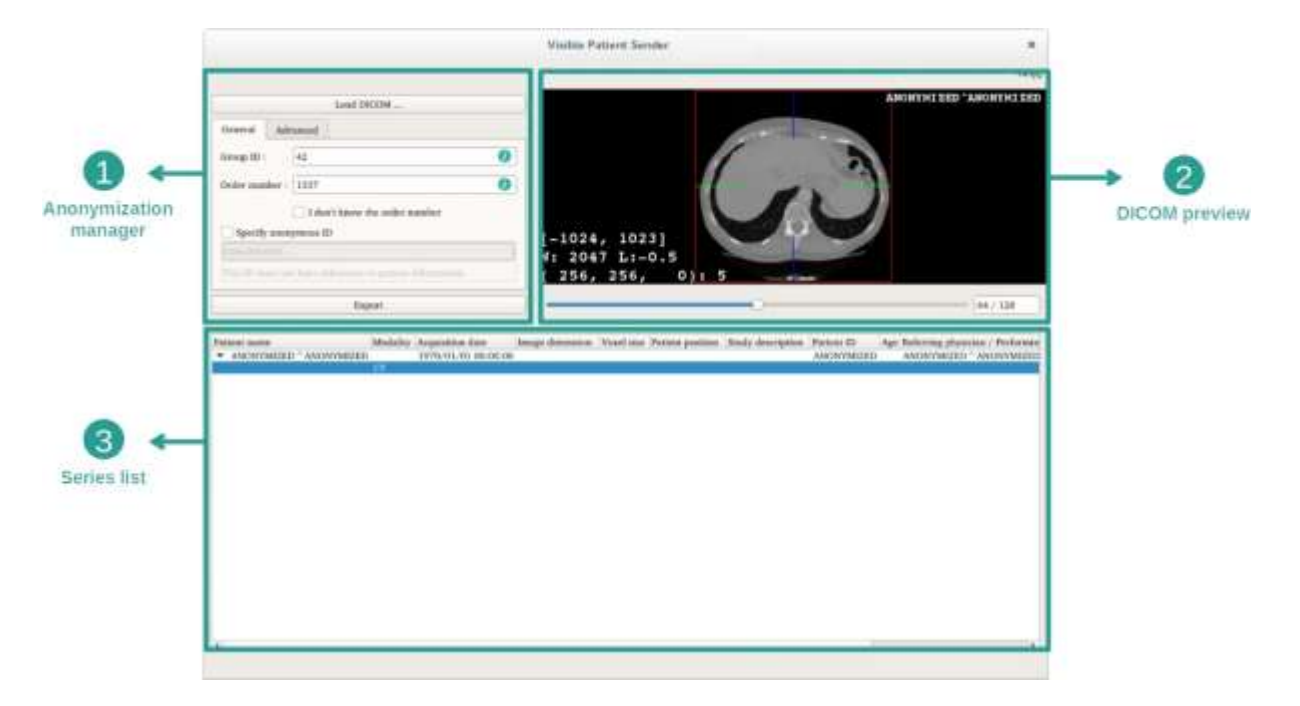

Questo software è formato da tre parti principali. La prima, posta nell'angolo superiore sinistro, è dedicata alla gestione del processo di anonimizzazione. La seconda, sul lato destro, offre un'anteprima dei file DICOM che sono stati caricati. L'ultima, in basso dello schermo, rappresenta l'elenco delle serie caricate.

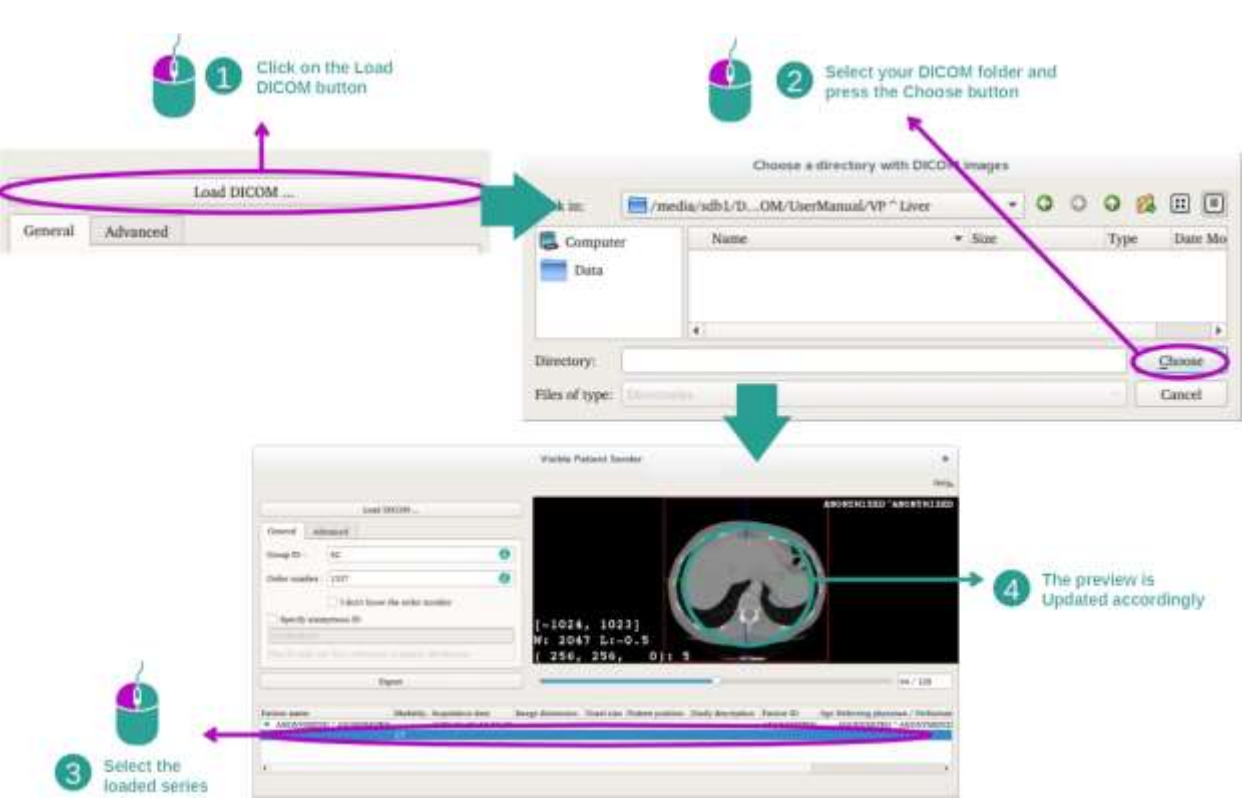

Il primo passaggio dell'anonimizzazione dei dati DICOM consiste nel caricare la serie nel software Sender. Per farlo, fare clic su "Load DICOM" (Carica l'immagine DICOM). A caricamento completato, la serie viene visualizzata nell'elenco nella parte inferiore dello schermo. È possibile ottenere un'anteprima della serie selezionandola dall'elenco.

# Passaggio 1: Aprire una serie DICOM

### Passaggio 2: Aggiornamento delle informazioni di anonimizzazione e di export della serie anonimizzata

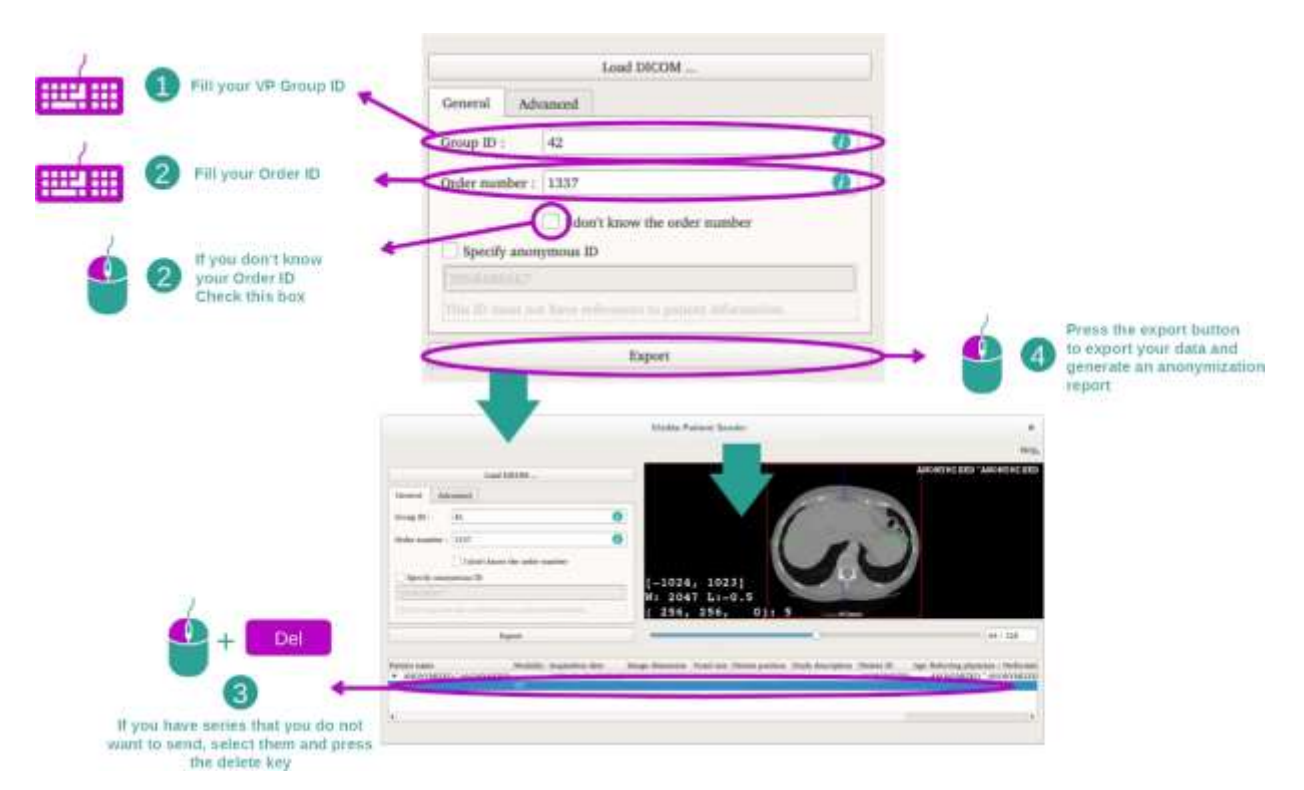

Dopo aver selezionato la serie, devono essere compilati dei campi obbligatori per il processo di anonimizzazione.

Dopo aver fornito l'informazione, il file DICOM anonimizzato può essere esportato con il pulsante Export. Sarà generato un file ZIP con la serie e un file PDF. Il PDF contiene le informazioni che permettono di stabilire un legame tra l'identificativo anonimo e le informazioni private del paziente.

### <span id="page-28-0"></span>8 Manutenzione

Non è richiesta alcuna manutenzione per la Suite Visible Patient. Per controllare la distribuzione dei software, è utilizzato un sistema di licenza in ogni software della Suite Visible Patient.

### <span id="page-28-1"></span>8.1 Visible Patient Sender

Il software VP Sender è fornito con una licenza integrata che viene rilasciata per 6 mesi.

### <span id="page-28-2"></span>8.2 Aggiornamento della licenza

Sessanta giorni prima della scadenza della licenza viene visualizzata una finestra popup a ogni avvio del software contenente le informazioni sulla data di scadenza. Si raccomanda di verificare se è disponibile una nuova versione del software se la data di scadenza è inferiore a 30 giorni. Se non esiste una nuova versione, contattare l'assistenza per una nuova licenza.

## <span id="page-29-0"></span>Risoluzione dei problemi

### <span id="page-29-1"></span>9.1 Problemi generali

Non sono noti problemi con VP Sender.

## <span id="page-29-2"></span>Tavola delle revisioni

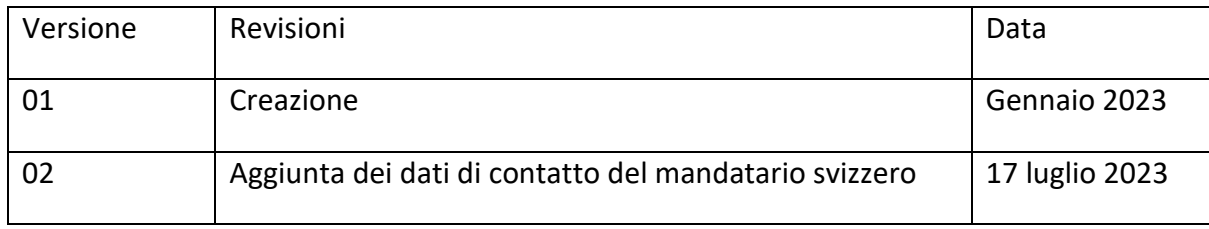